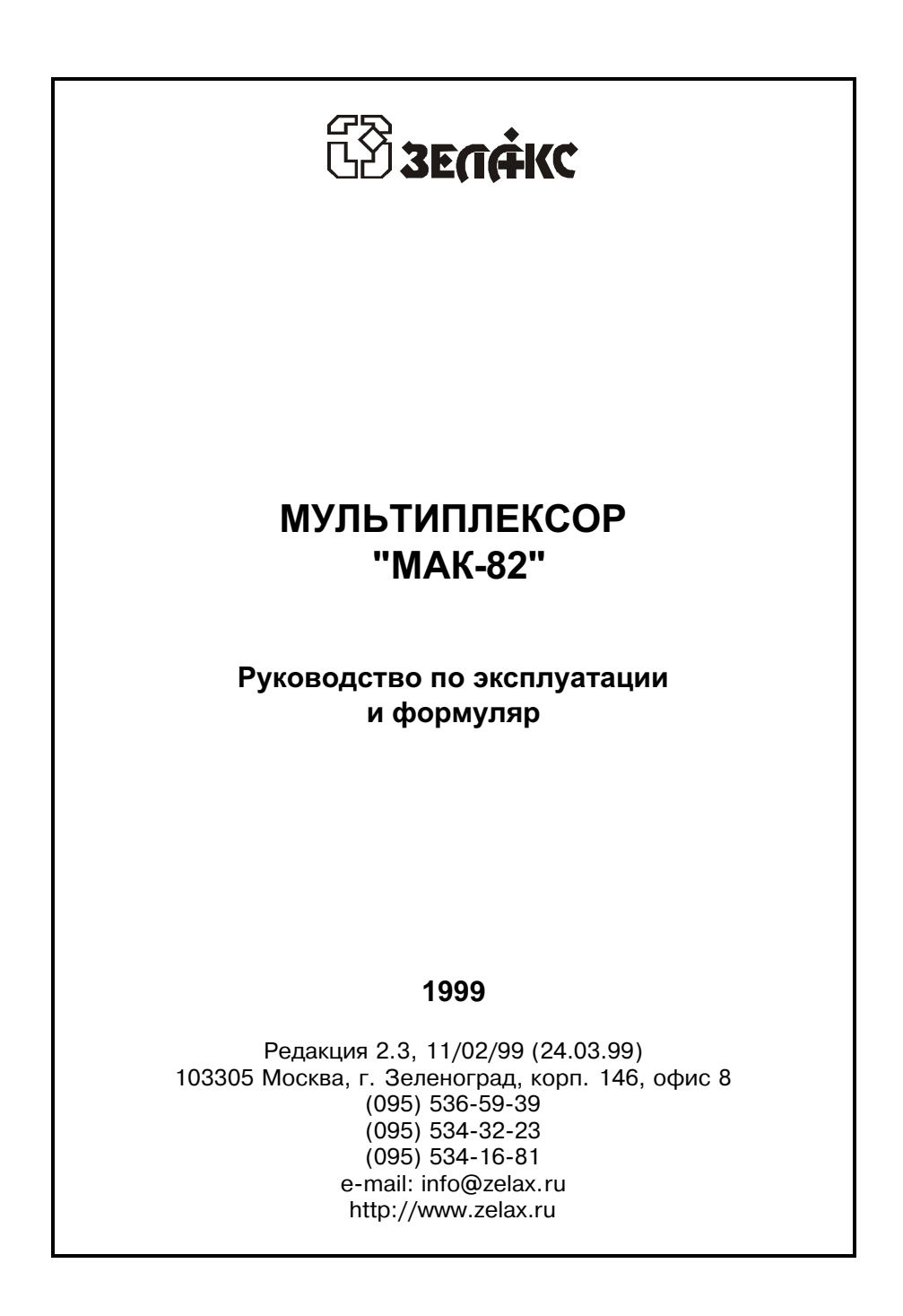

# **ОГЛАВЛЕНИЕ**

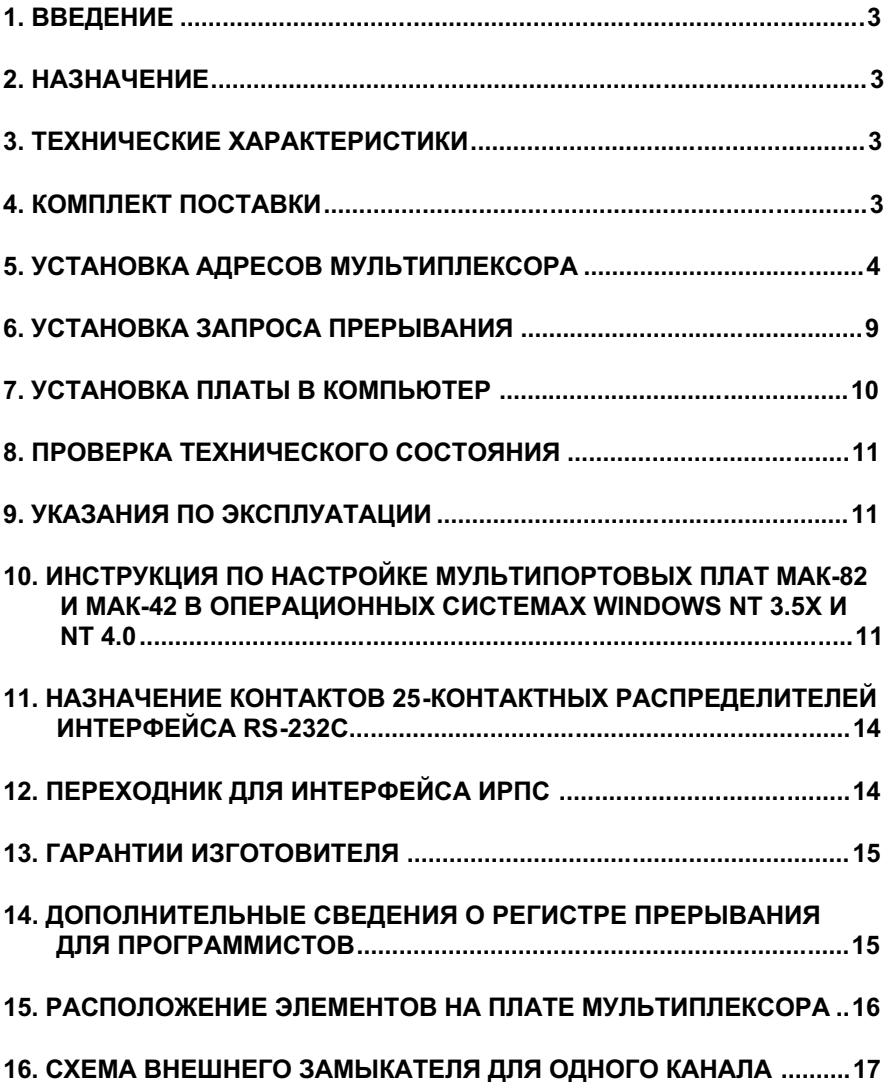

## 1. ВВЕДЕНИЕ

Настоящее руководство по эксплуатации содержит сведения, необходимые для установки и эксплуатации мультиплексора "МАК-82".

### 2. HA3HAYEHNE

Мультиплексор последовательных каналов "МАК-82" предназначен для подключения к персональному компьютеру IBM PC с шиной ISA видеотерминалов, модемов и других устройств, имеющих последовательный интерфейс RS-232C (стык C2) либо ИРПС (токовая петля 20мА). Последовательный интерфейс ИРПС (токовая петля 20мА) выполнен в виде отдельного блока-переходника для каждого канала и поставляется отдельно.

Мультиплексор МАК-82 выполнен на микросхемах типа 16С550.

Функционально мультиплексор полностью соответствует мультиплексору "ARNET-8" и работает в операционных системах MSDOS, UNIX, DR DOS, VM/386, VMOS и др.

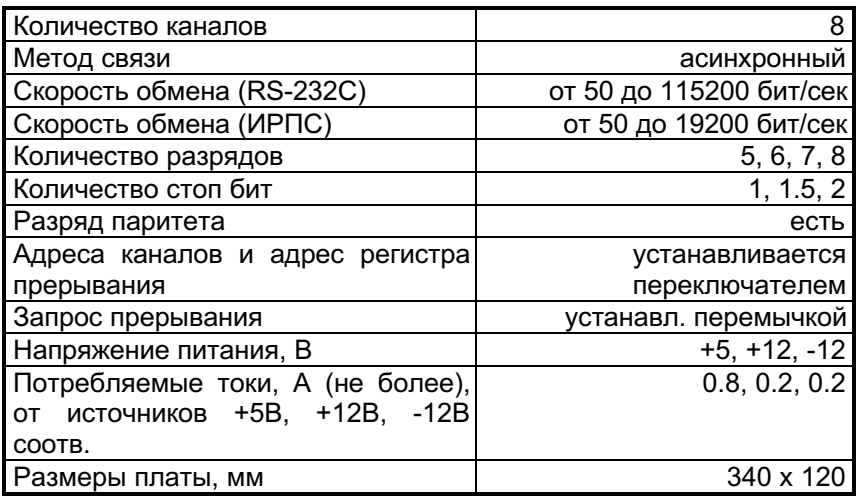

### 3. ТЕХНИЧЕСКИЕ ХАРАКТЕРИСТИКИ

# 4. КОМПЛЕКТ ПОСТАВКИ

В основной комплект поставки входят:

• плата мультиплексора МАК-82;

- два интерфейсных распределителя;
- руководство по эксплуатации и формуляр;
- тестовая дискета;
- упаковочная коробка.

Дополнительно к основному комплекту поставки заказник может приобрести:

- переходники для интерфейса ИРПС (токовая петля 20мА), обеспечивающие полную гальваническую развязку устройств;
- внешние тестовые замыкатели для проверки каналов мультиплексора.

#### 5. УСТАНОВКА АДРЕСОВ МУЛЬТИПЛЕКСОРА

#### 5.1 Переключатели адреса

Установка адресов каналов и адреса регистра прерывания осуществляется с помощью расположенных на плате мультиплексора переключателей и адресной перемычки, позволяющей изменять адрес регистра прерывания.

Ниже приведена таблица возможных комбинаций адресного переключателя. Адреса приводятся в шестнадцатиричной системе cчисления

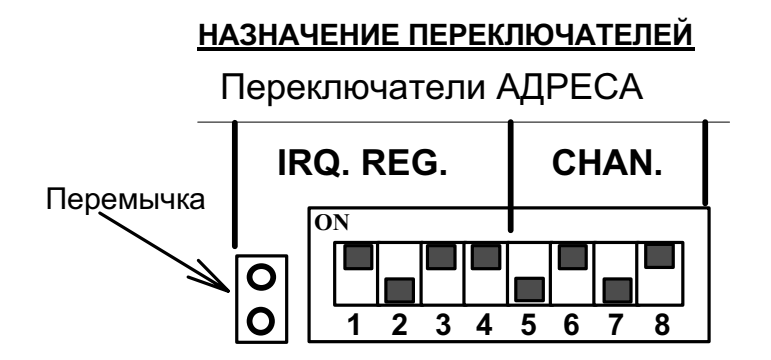

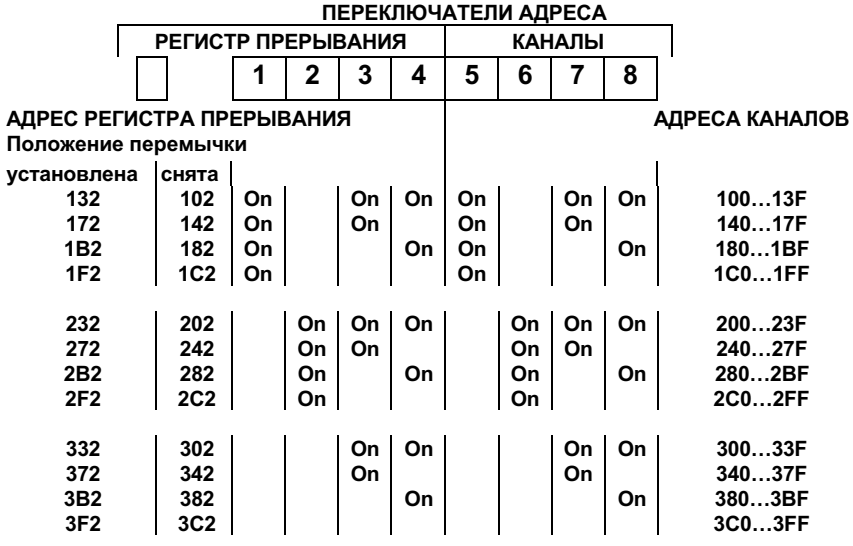

#### 5.2 Установка адресов каналов

Для правильной установки адресов каналов и регистра прерывания необходимо определить свободное адресное пространство в поле адресов внешних устройств вашего компьютера (100...3FF). Определение свободного адресного пространства возможно как по технической документации на используемый вами компьютер, так и с помощью известных диагностирующих программ (например, программы CHECKIT, MSD).

Установите четыре переключателя адреса каналов в положение, соответствующее выбранному вами свободному адресному пространству.

Ниже приведены возможные комбинации положения адресного переключателя и соответствующие адреса каналов К1...К8.

#### Переключатели

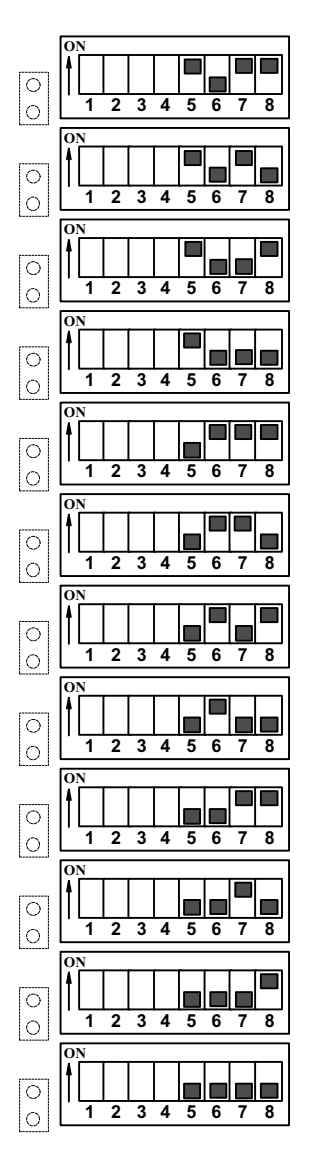

Адреса каналов  $(K1-K8)$ 100...13F 140...17F 180...1BF **1C0...1FF** 200...23F 240...27F 280...2BF **2C0...2FF** 300...33F 340...37F 380...3BF 3C0...3FF

#### 5.3 Установка адреса регистра прерывания.

Установка адреса регистра прерывания осуществляется аналогично установке адресов каналов, но для регистра прерывания требуется наличие только одного свободного адреса в поле адресов внешних устройств.

Установите четыре переключателя адреса регистра прерывания и перемычку в положение, соответствующее выбранному вами свободному адресу.

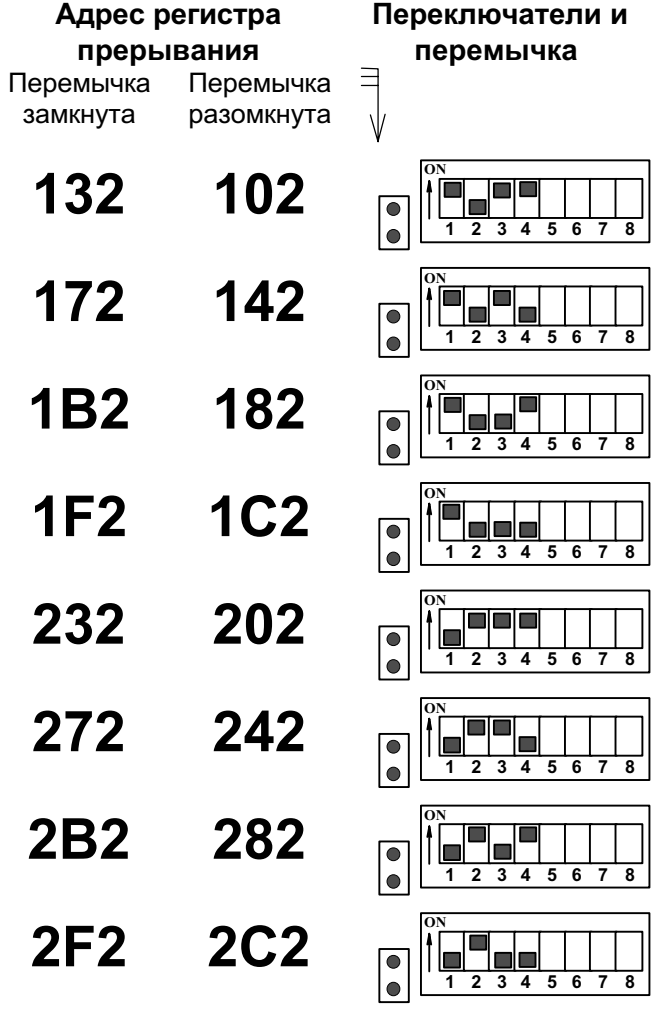

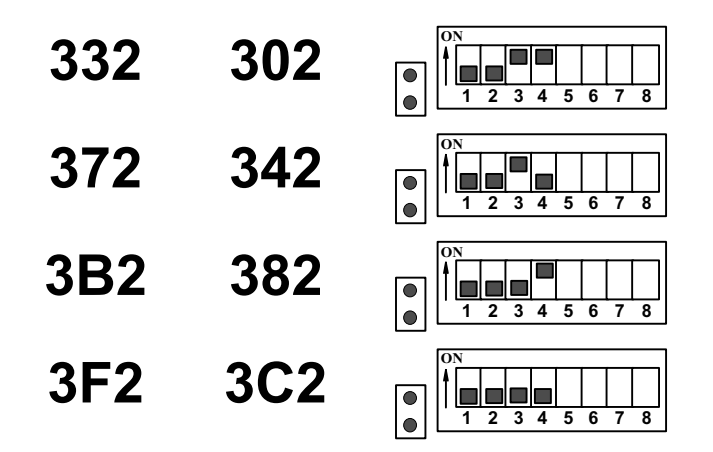

ПРИМЕЧАНИЕ: если установленный адрес регистра прерывания находится в адресном пространстве каналов мультиплексора (положение переключателей адресов каналов и адреса регистра прерывания совпадают), то регистр прерывания становится недоступен для чтения (выключен).

#### 5.4 Пример установки адресов каналов и регистра прерывания.

В качестве примера рассмотрим установку переключателей адреса для адресов каналов 280...2BF, адреса регистра прерывания 2C2.

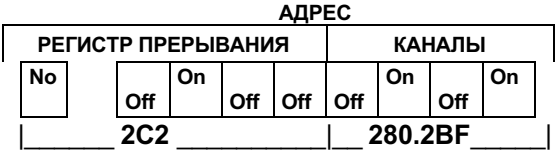

#### 6. VCTAHOBKA ЗАПРОСА ПРЕРЫВАНИЯ

Установка запроса прерывания осуществляется с помощью перемычки "IRQ", расположенной на плате мультиплексора (смотри раздел 15 на странице 16). Устанавливая замыкатель на соответствующую перемычку (смотри ниже) можно установить один из следующих запросов прерывания (IBM-XT):

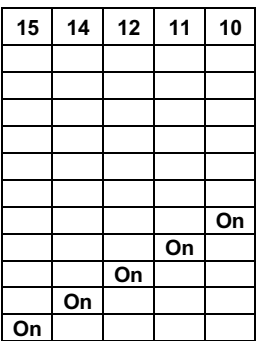

#### ПЕРЕМЫЧКИ ЗАПРОСА ПРЕРЫВАНИЯ IRQ

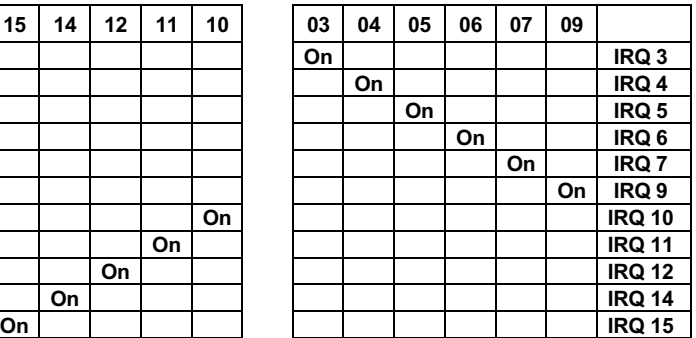

Запрос прерывания IRQ

Попожение замыкателя o o o o o o o o o o o o o o o o o o o o  $\rm \tilde{o}$ o o o o o o o o o o o o o o o o o o o o o o o o o o o o o o

o o o o o o

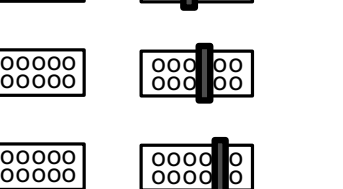

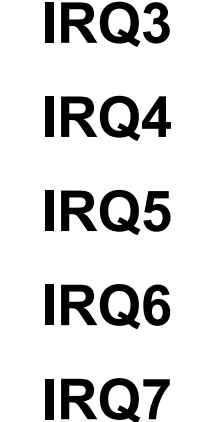

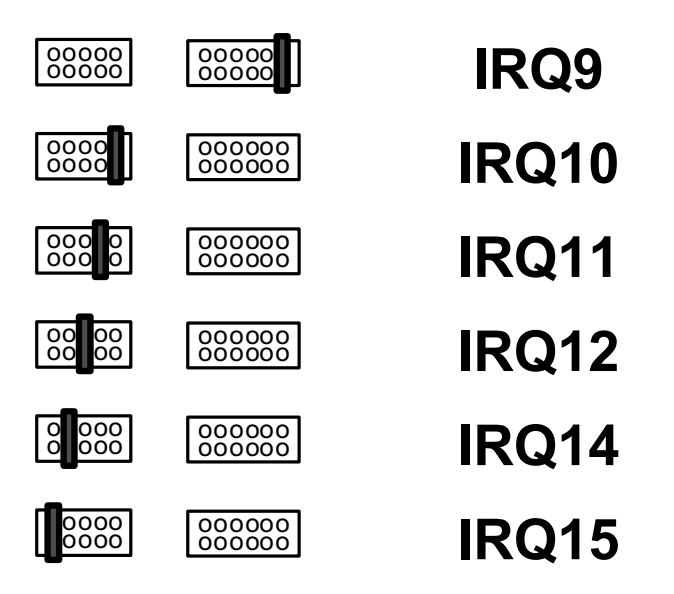

При выборе запроса прерывания необходимо предварительно vбедиться, что установленный вами запрос прерывания не используется другими устройствами, установленными в ваш компьютер.

## 7. УСТАНОВКА ПЛАТЫ В КОМПЬЮТЕР

Установка платы мультиплексора осуществляется в следующей последовательности:

- отключить питание компьютера, выключить вилку из сети;
- снять (открыть) крышку системного блока вашего компьютера;
- определить любой свободный слот для установки платы мультиплексора;
- протащить кабели интерфейсных распределителей в прямоугольное отверстие задней стенки системного блока;
- одеть разъемы интерфейсных распределителей на штыри платы мультиплексора;
- установить плату мультиплексора в слот системного блока компьютера;
- закрепить винтом держатель платы к задней панели блока;

закрыть крышку системного блока.

### 8. ПРОВЕРКА ТЕХНИЧЕСКОГО СОСТОЯНИЯ

Установить адреса каналов и регистра запроса прерывания (разделы 5.2 и 5.3).

- Установить мультиплексор в компьютер (раздел7).
- Включить питание компьютера.
- Установить на проверяемый канал (каналы) тестовый замыкатель (страница 17).
- Загрузить с прилагаемой дискеты программу tstmak.exe, для чего необходимо ввести с клавиатуры "A**\*stmak.exe**". Далее, в соответствии с описанием на тестовую программу произведите проверку работоспособности каналов мультиплексора. Подробнее о работе с программой смотри справочный файл readme.txt, поставляемый с программой.

### 9. УКАЗАНИЯ ПО ЭКСПЛУАТАЦИИ

### ЗАПРЕЩАЕТСЯ:

- подвергать мультиплексор недопустимым механическим воздействиям (изгиб платы мультиплексора, удары);
- осуществлять установку мультиплексора при включенном питании компьютера:
- осуществлять подключение интерфейсных кабелей (RS-232C) к разъемам интерфейсных распределителей при подключенном к сети 220В оборудовании (перед подключением необходимо полностью отключить оборудование от сети).

#### 10. Настройка МАК-82 в операционных системах Windows NT  $3.5x$   $\mu$  NT  $4.0$

Мультипортовые платы МАК-82 и МАК-42 используют стандартный serial драйвер фирмы Microsoft для Windows NT. Для того, чтобы драйвер знал, как настроены мультипортовые платы, необходимо модифицировать registry - описать адреса ввода/вывода и запрос прерывания (IRQ), установленные микропереключателями и перемычками на плате. НЕ СЛЕДУЕТ использовать Панель управления, Сеть, Добавить адаптер.

Ниже приведены инструкции по модификации registry для инсталляции MAK под Windows NT.

- 1. Выберите и установите на мультипортовой плате адрес и запрос прерывания так, чтобы не возникало конфликтов с имеющимися в компьютере устройствами. Описание процесса настройки можно найти в инструкции на плату. Регистр источника прерывания не используется, поэтому его следует выключить, усстановив его адрес в адресном пространстве портов МАК. Например, адреса портов 0x280-0x29f, адрес регистра источника прерывания 0x282.
- 2. Запустите редактор registry "START REGEDT32" из меню "Пуск" -"Выполнить". Следует быть аккуратным - повреждение registry может потребовать переустановки Windows NT.
- 3. Если в вашем компьютере уже есть последовательные порты, этот пункт можно пропустить. Если в вашем компьютере НЕТ последовательных портов, необходимо добавить следующие записи в registry в раздел:

HKEY\_LOCAL\_MACHINE/SYSTEM/CurrentControlSet/Services/Serial:

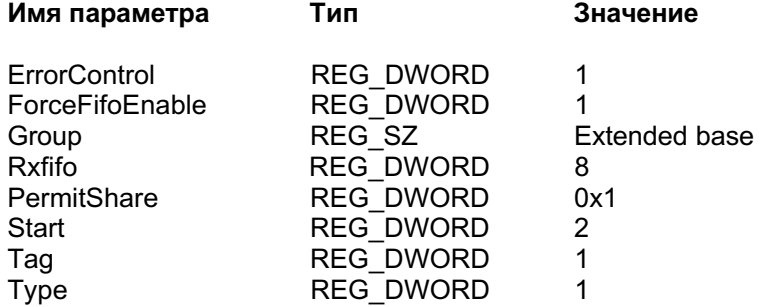

- 4. Используя редактор registry откройте раздел: HKEY\_LOCAL\_MACHINE/SYSTEM/CurrentControlSet/Services/Serial/ /Parameters
- 5. Добавьте ключ для каждого порта так, как указано в нижеследующем примере.

Пример данных для registry для МАК-42, адреса портов 0x280-0x29f, IRQ5, регистр источника прерывания выключен (0x282) первый порт именуется COM3.

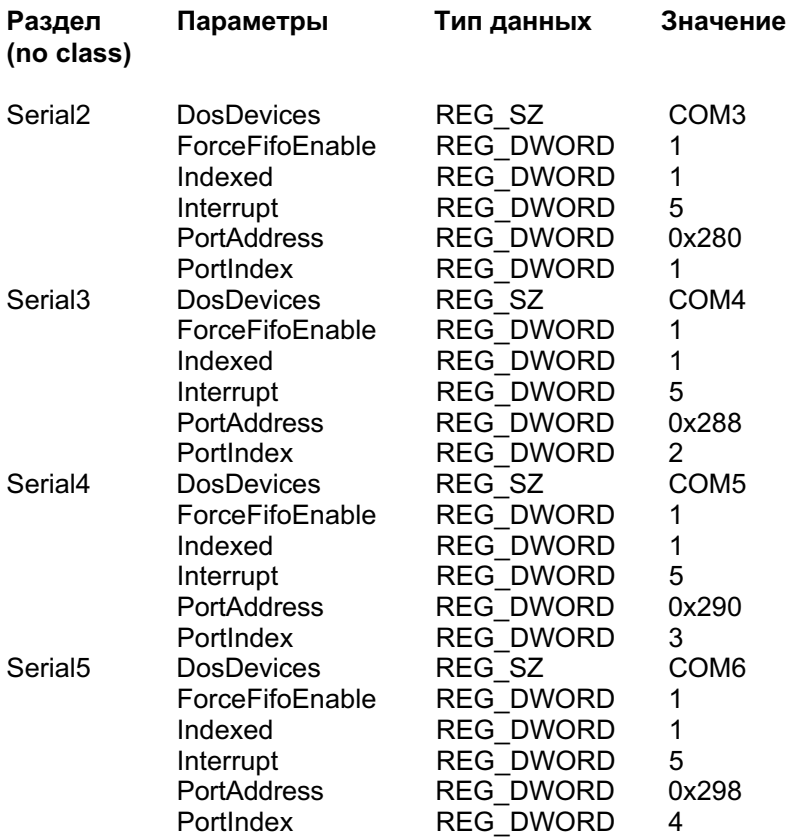

Если на плате установлены UART xxx450 или иные без FIFO буфера, установите параметр ForceFifoEnable в 0.

6. Закройте редактор registry и для активизации произведенных изменений выполните следующие команды:

NET STOP SERIAL NET START SERIAL

После выполнения этих команд порты должны работать. Аналогично и после перезагрузки Windows NT.

### 11. НАЗНАЧЕНИЕ КОНТАКТОВ 25-КОНТАКТНЫХ РАСПРЕДЕЛИТЕЛЕЙ ИНТЕРФЕЙСА RS-232C

Все восемь каналов мультиплексора имеют идентичное назначение контактов интерфейсных разъемов.

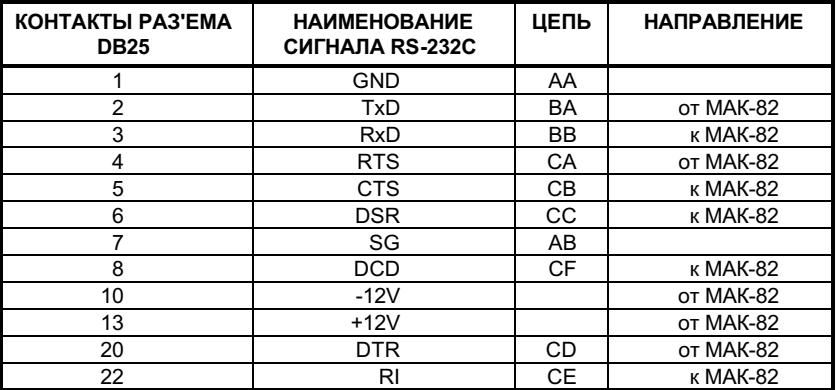

### 12. ПЕРЕХОДНИК ДЛЯ ИНТЕРФЕЙСА ИРПС

### 12.1 НАЗНАЧЕНИЕ ПЕРЕХОДНИКА

Переходник предоставляет заказчику дополнительные возможности по подключению устройств, имеющих интерфейс ИРПС (токовая петля 20мА). Данный интерфейс обеспечивает полную гальваническую развязку мультиплексором (компьютером,  $\mathbf{B}$ между котором установлен мультиплексор) и подключаемым устройством. Это, в частности, позволяет системе работать даже в том случае, если компьютер, в котором установлен мультиплексор и подключаемое по интерфейсу ИРПС устройство не имеют общего заземления. Переходник подключается к 25-ти контактному разъему распределителя на любой из восьми каналов и обеспечивает полную гальваническую развязку линий интерфейса RS-232C и токовой петли.

При подключении переходника сигналы интерфейса RS-232C CTS, DSR, DCD принудительно приводятся в активное состояние. Сигналы RTS, DTR - не используются.

Скорость обмена в канале с подключенным переходником не должна превышать 19200 бит/сек.

#### 12.2 НАЗНАЧЕНИЕ КОНТАКТОВ ПЕРЕХОДНИКА

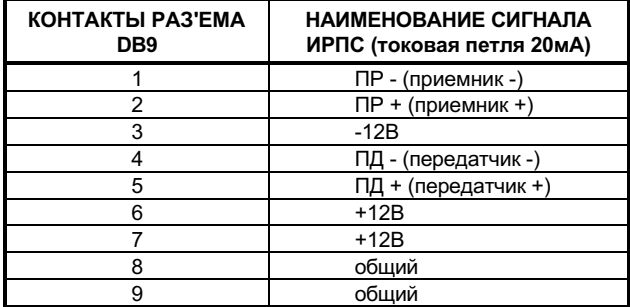

#### 13. ГАРАНТИИ ИЗГОТОВИТЕЛЯ

Изготовитель гарантирует мультиплексора соответствие руководству по эксплуатации при соблюдении пользователем правил эксплуатации.

срок эксплуатации мультиплексора указан Гарантийный B гарантийном талоне.

Изготовитель обязуется в течение гарантийного срока безвозмездно устранять выявленные дефекты мультиплексора путем его замены.

Доставка неисправного мультиплексора осушествляется Покупателем.

Если в течении гарантийного срока пользователем были нарушены правила эксплуатации, ремонт изделия осуществляется за его счет.

#### 14. ДОПОЛНИТЕЛЬНЫЕ СВЕДЕНИЯ О РЕГИСТРЕ ПРЕРЫВАНИЯ ДЛЯ ПРОГРАММИСТОВ

Регистр прерывания имеет следующий формат:

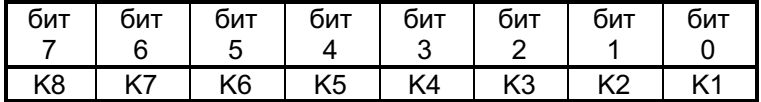

Если канал требует прерывания, то в соответствующем разряде регистра прерывания устанавливается 0.

Запретить прохождение запроса прерывания от канала можно путем перевода выхода < OUT1> соответствующей микросхемы в нулевое состояние. Для этого необходимо занести "1" в разряд D2 регистра MCR (Modem Control Register). Запрещенный таким образом запрос не будет поступать в системный блок компьютера, а в соответствующем разряде регистра прерывания будет всегда установлена единица.

Возможно аппаратное изменение значений уровней запросов в регистре прерывания (инвертирование) путем замены микросхемы регистра прерывания на аналогичную, но с инверсией выходов.

Подробные сведения о регистрах микросхем 16С550 приведены в соответствующей справочной литературе.

#### 15. РАСПОЛОЖЕНИЕ ЭЛЕМЕНТОВ НА ПЛАТЕ **МУЛЬТИПЛЕКСОРА**

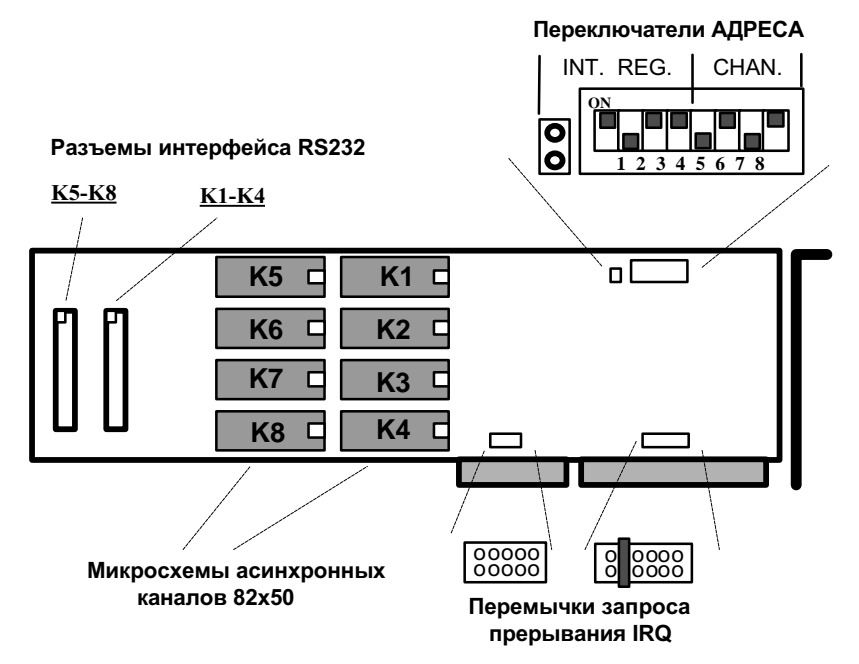

#### 16. СХЕМА ВНЕШНЕГО ЗАМЫКАТЕЛЯ ДЛЯ ОДНОГО КАНАЛА

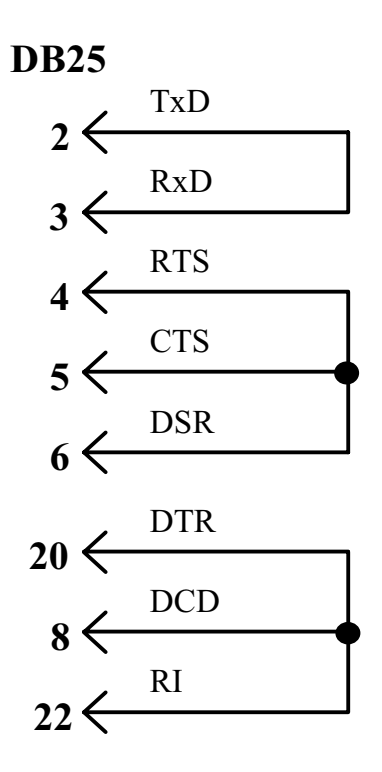